#### Introduction to Unix

#### Please fill out the pre-event section on the feedback forms.

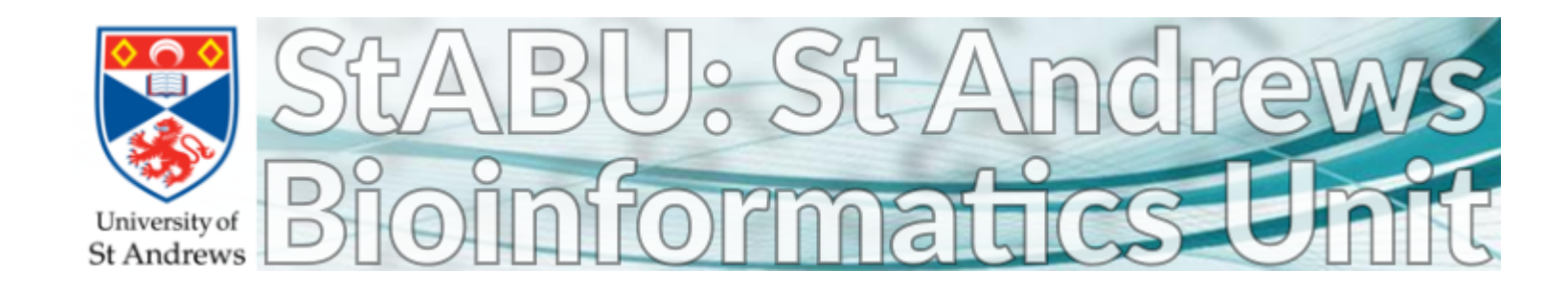

# Intro/My style

- Play about!
- Ask questions!
- Introvert/Anxious/English not your first language I hope you feel comfortable enough to ask, but if not, ask Ramon or Chris, and he'll help or ask for you.
- This course will only help if you practice afterwards.

# Type carefully

- Green text is what to type
- Copy-paste is fine, but you'll learn better by typing
	- Don't blindly copy-and-paste what's written. Think about *why* each word is there. Ask questions.
	- Copy-pasting errors into google is encouraged.
- Type carefully.
	- Case matters
	- Being completely accurate matters
	- Read the errors!

# Unix Background

- Origins back in the '70s
- Many different backend bits
- What you see should, mostly, be the same
- Most of the internet.
- Influenced most commant lines (inc. R and Matlab)

• Pretty darn useful.

# Logging in.

• Session → Hostname : marvin.st-andrews.ac.uk

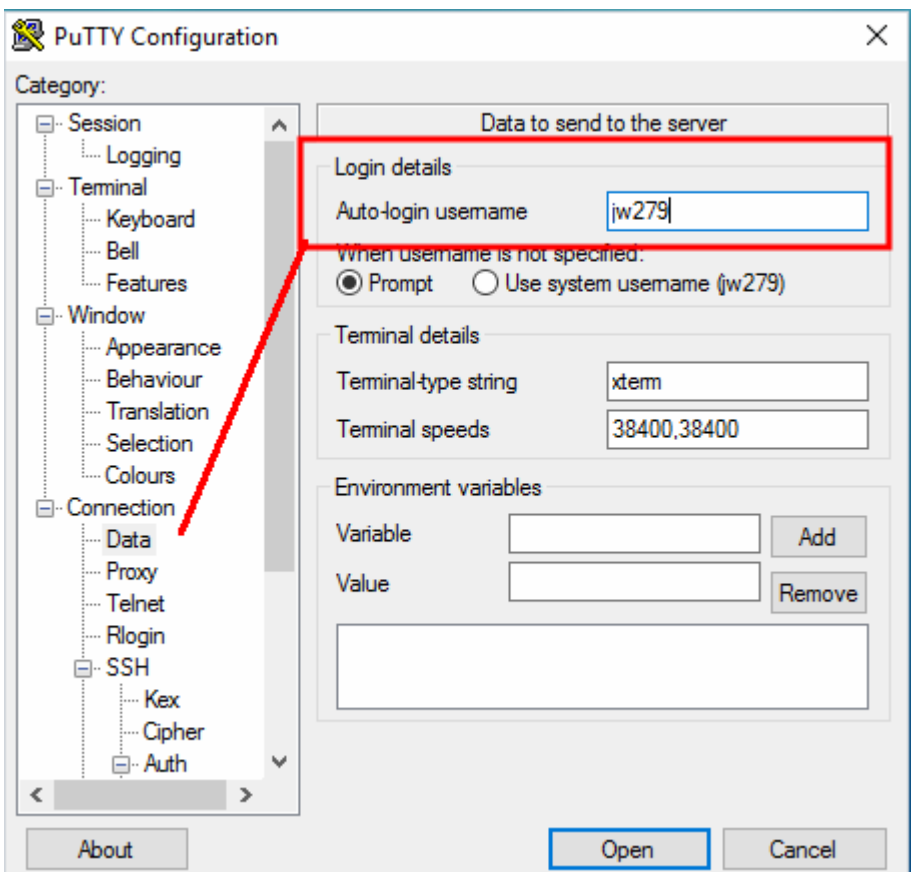

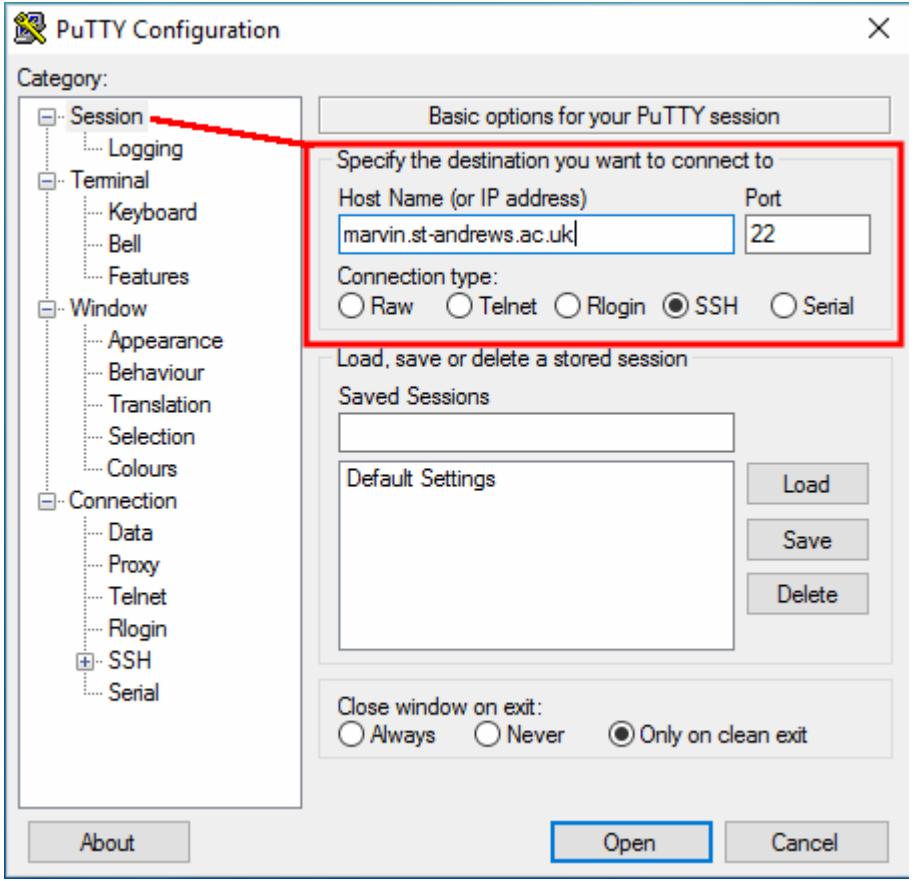

• Connection:Data  $\rightarrow$  Login details is your username

# Logging in.

• Bigger font! Window:Appearance → Click change and turn it up to 12 or 13. Whatever you want.

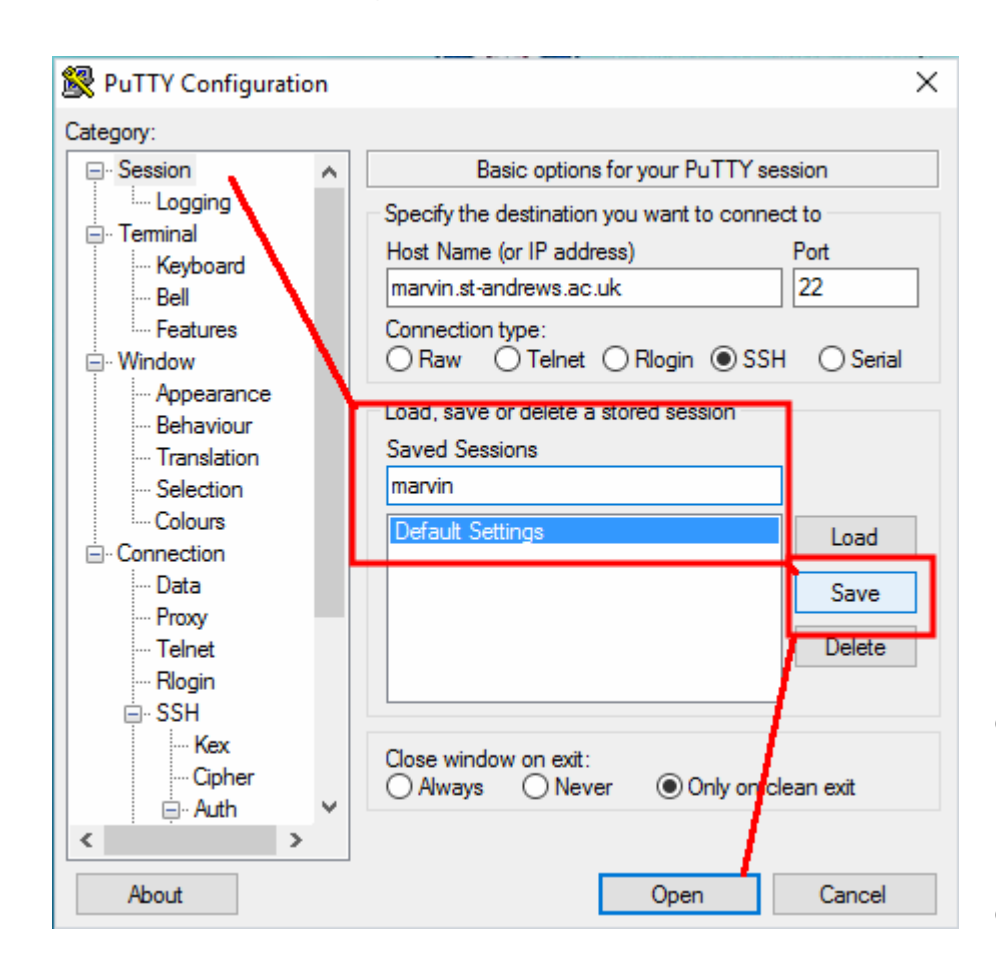

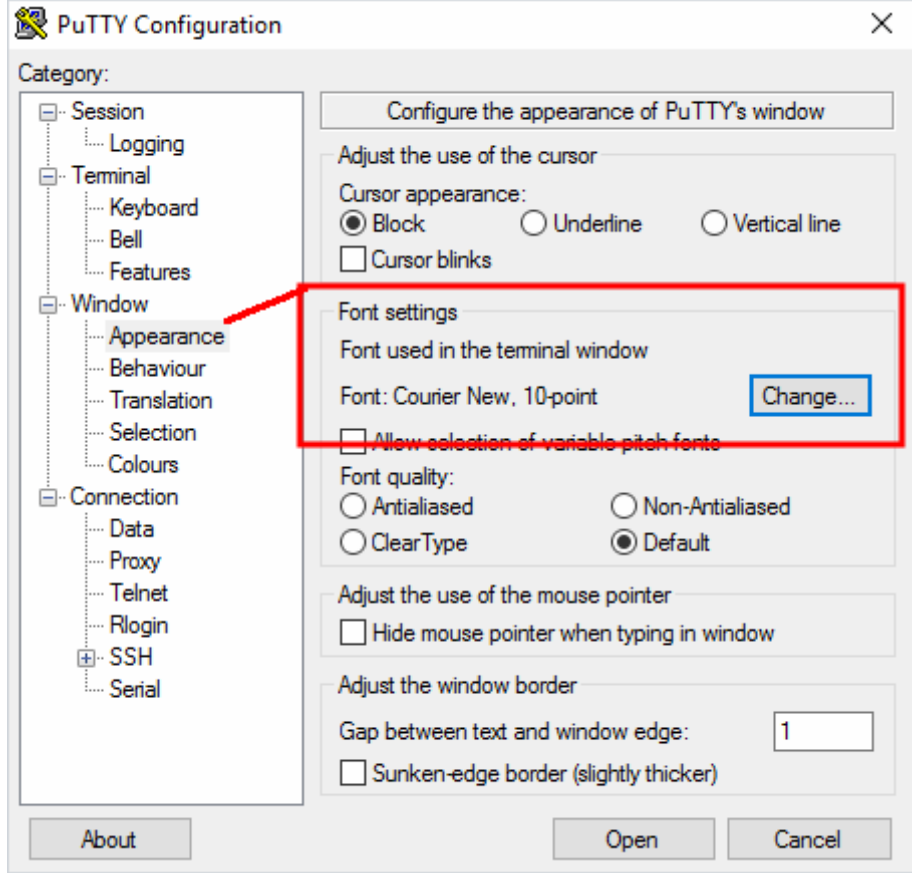

- Session  $\rightarrow$  Name the settings and click save.
- Click open at the bottom

### What can you see

- Scary? Not sure what to do? SO MUCH POWER
- Currently a big bucket of unknown-unknowns.

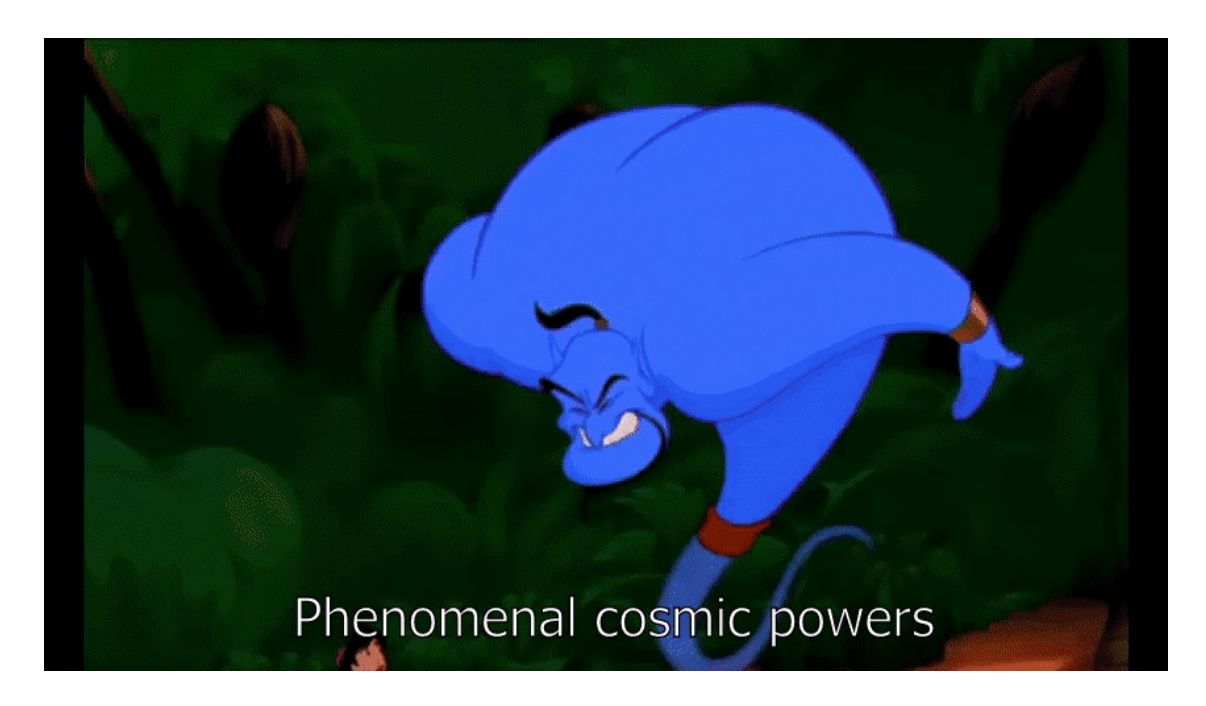

# Where am I? (Navigating)

- pwd
- This **p**rints the **w**orking **d**irectiory (tells you where you are).
- If you forget where you are, or need to know where you're going next, use this. I do. Often. (I get lost easily).
- /storage/home/users/<your username>/
	- This is your "home" folder.

### List what's in a directory

- Is (list, (it's an L not an i))
- Use this often. Very often.
- Colors indicate folders or files

# Changing directory

- cd unixCourse
- This changes where you are.
	- In this case, it moves us into the "unixCourse" directory.
	- Now run pwd, then **ls** again
- Move into the where folder, then into the list folder.
	- need a hand? Try: cd where, then ls, then cd list

## Anatomy of a command

- Example:
	- \$ cd unixCourse
	- First thing is the command we're running (here, change directory)
	- Second thing is the argument to the command (here, the directory we want to move to)
- Often we'll have other flags in it too  $$$   $|s - 1|$   $/$ 
	- Flags change the behavior of the command.

### More complex ls

- (make sure we're in the ~/unixCourse/where/list/ folder)
- cd ~/unixCourse/where/list/
- Arguments can change the output of Is
	- Try ls
	- Try that example: ls -l ./
	- Notice the difference? The -l means output as a list. ./ means "the current folder we're in" (more on that later)
	- More complex arguments: list (l) by date created (t), all files including hidden ones (a)
	- ls -lta ./

# Wild cards

- $\bullet$  \* means anything and any number of them
- ? means any one character
- Is -I  $a^*$  (shows everything starting with a)
- $\cdot$   $\vert$ s - $\vert$  \*.csv (shows all .csv files)
- $\cdot$  Is -l  $*$  (what did this do? Why?)
- $|S 2f.*$

### How do we know this stuff?!

- man <command> to see the manual
- Google
	- "<thing you want to do> command line"
	- "how do I <do thing> on linux"
- If man doesn't work, try
	- <command> -h
	- <command> --help
	- Try man ls (q exits)
	- Try ls --help

# Tab Completion

- Laziness is your friend
	- Less typing means less effort and fewer mistakes.
- $\vert$ s -l t $\lt$ tab> (fancy, eh?)
- Is -I a <tab twice> (shows you the options you have)
- **Remember this.** It makes life a **lot** easier. (We'll come back to it in a minute)
- Also works on the first word. Try **I** <tab twice>. It gives you a list of all commands that start with l.

### Shortcut to commands

• Up arrow and down arrow scroll through old commands

- history shows a list of commands you've already used.
- ! <number> re-runs the command next to that number.

# Escaping from where you are

- cd .. (goes up a level)
	- I.e if your pwd says /home/<username>/folder, using cd .. takes you to /home/username/
- cd (takes you back to where you previously were)
- cd (takes you home)

Tasks:

- Move to the unixCourse/where/tabCompletion folder.
	- Hint: we're in ~/unixCourse/where/list so going up a folder should get us closer to where we need to be, then move ino the tabCompletion folder
	- Play about with tab completion using ls<tab, repeatedly>

### Absolute and relative paths

- $\cdot$   $\sim$  is your home folder (/storage/home/users/<username>)
- ../ is the folder above where you are.
- *./* is your current folder
- Move to the unixCourse/where/list folder
	- cd ~/unixCourse/where/list
	- This is an absolute path. Works regardless of where you are
- Move to the unixCourse/where/mv cp\_rm folder
	- cd ../mv\_cp\_rm
	- This is a relative path, it only works if you're in the right place.

# Moving and renaming files

- (make sure you're in ~/unixCourse/where/mv\_cp\_rm/)
- cd ~/unixCourse/where/mv\_cp\_rm/
- This isn't just a silly exercise, it's similar to my day-to-day cleanup in folders I'm working in, just less dull.
- Situation: the garden is messy and the as-yet unnamed rabbits have escaped.
- What have we got? (Is -I)
- Moving files uses the command mv
	- How do we find out how to use it?

#### mv – from the man page

● man mv

NAME

 mv - move (rename) files **SYNOPSIS** mv [OPTION]... [-T] SOURCE DEST

• Remember q quits

#### mv

- Move the balls into the boxes
	- mv blue.ball BlueBox/ (repeat for all the balls).
	- Tab complete will save you effort.
- Move also renames things. Name the all the rabbits! – mv biggest.rabbit Elvis.rabbit
- Remember wildcards? Move all the rabbits!
	- mv \*.rabbit RabbitHutch/ (feel free to name them all)
	- Check they're all snuggled tight (ls RabbitHutch/)
- My also works for folders. Move the hutch into the garage
	- mv RabbitHutch/ Garage/
	- Check them again! (run ls on the RabbitHutch in the Garage)

# Copy with cp

- Works the same as mv, mostly.
- Copy all the tools into the garage (yes, my analogy is failing here, sorry).
	- cp \*.tool Shelf/
	- Works on folders too…
	- cp Shelf/ Garage/

# Copy with cp

- Works the same as mv, mostly.
- Copy all the tools onto the shelf (yes, my analogy is failing here, sorry).
	- cp \*.tools Shelf/
- Works on folders too...
	- cp Shelf/ Garage/
- But only if you tell it to do it recursively (which means it copies all of the contents too)
	- cp -r Shelf/ Garage/

– (who has a shelf in their garden anyway?)

# Removing things - rm

- rm IS A ONE WAY PROCESS. NO GOING BACK.
- Really really think hard about what you're doing.
- We're done with the tools, lets remove them all
- rm spade.tool this will remove the spade.tool file
- rm \*.tool (this will remove ALL THE THINGS ending with .tool. Is this what we want to do? Will we need the pickaxe again?)
- Same as cp for folders, needs -r
	- rm -r Shelf/
	- This is even more dangerous. Be extra careful.

### Removing things - rm

- rm IS A ONE WAY PROCESS. NO GOING BACK.
- Worried about it? Use rm -i <files>
	- Forces you to confirm each deletion.

# Making things – mkdir and touch

- Move into the hutch (cd Garage/RabbitHutch)
- Mkdir **m**a**k**es the **dir**ectory.
	- Give the rabbits a bed directory
	- mkdir bed
- Touch, weirdly, creates empty files
	- Give the rabbits some straw
	- touch bed/straw.txt
	- Not just text files, you can name it whatever

# Find

• There were 4 rabbits. We've lost one!

– Seriously, I lose files more often than I'd like to admit.

- Lets *find* it.
- find *./* -name "\* rabbit"
- find ~/unixCourse/ -name "\*.rabbit"

• Can you move it back into the hutch?

### What

– Change directory to ~/unixCourse/what/

• What's in the files?

### Head and tail of a cat, more or less

- Many ways to see what's in a file
- cat randomlyGeneratedStory.txt
	- Prints the entire contents to the command line
- head randomlyGeneratedStory.txt
	- Prints the top few rows, try it with -n 1
- tail randomlyGeneratedStory.txt
	- Prints the bottom few rows, try it with -n 1
- less randomlyGeneratedStory.txt
	- Up and down arrows navigate. Space jumps pages
	- Search with /<word> (try /squash)
	- Exit with q

### Grep - basics

- less bigListOfGenes.csv
	- When you've done looking at the many genes, quit with q
- grep <what you're searching for > <file >
	- If you forget either, it'll wait. Forever. Try it!
- grep bigListOfGenes.csv
	- "kill" the process with ctrl-c

### Grep - basics

- grep <what you're searching for ><file>
- grep CYP51 bigListOfGenes.csv
	- Searches the file bigListOfGenes.csv for CYP51
- grep cyp51 bigListOfGenes.csv
	- It's case sensitive!
- grep -i cyp51 bigListOfGenes.csv
	- -i makes it ignore case
		- Point of note: You can grep everything in a folder using
			- grep <search term> ./\* but this is just everything in the folder.
			- grep -R <search term> ./\* will also search sub-folders.
		- Point of note 2: If you need to grep a compressed file, use zgrep

# Wc and pipes

- wc counts the number of words, but it'll also count the number of lines with -l
- wc -l bigListOfGenes.csv

- What if we want to know the number of a specific gene family in the list?
	- Eg Forkhead box genes (FOX)

# Wc and pipes

- wc counts the number of words, but it'll also count the number of lines with -l
- wc -l bigListOfGenes.csv

- What if we want to know the number of a specific gene family in the list?
- grep -i fox bigListOfGenes.txt | wc -l

### Saving output

- $\bullet$  > overwrites what's already in the file
- $\cdot$   $\gg$  adds to the end of the file
- head -n 1 bigListOfGenes.csv > foxGenes.csv
	- Check what's in the file with cat foxGenes.csv
- grep -i fox bigListOfGenes.csv >> foxGenes.csv
	- Check it again
- echo "whoops" > foxGenes.csv
	- One last check. What happened?

### Cat revisited

- Can use cat to merge files together
	- cd ~/unixCourse/what/cat/
- less aGene.fasta
- cat  $*$  fasta > all fasta
- less all.fasta

### Practical example

- Move back to the  $\neg$ /unixCourse/what/ folder
- Genuine example.
- Open the bigListOfGenes.csv
	- less bigListOfGenes.csv
- Are there any entries with NA on them?
	- /NA searches the file for any "NA"s, / repeats the search and moves to the next item.
- Have a look at the lines that have NA in them.
	- Is there anything odd/unexpected in them?
- How many?
- Genuine example.
- Open the bigListOfGenes.csv
	- less bigListOfGenes.csv
- Are there any entries with NA on them?
	- /NA
- Have a look at the lines that have NA in them.
	- grep NA bigListOfGenes.csv
- How many?
	- grep NA bigListOfGenes.csv | wc -I

- We want a list of all the genes, without the ones with NA on the padj row (at the end of the line).
	- How do we find this out?

- We want a list of all the genes, without the ones with NA on the padj row (at the end of the line).
	- grep NA\$ bigListOfGenes.csv
	- grep -v NA\$ bigListOfGenes.csv
- So now we need to save this...

• Suggestions?

- We want a list of all the genes, without the ones with NA on the padj row (at the end of the line).
	- grep NA\$ bigListOfGenes.csv
	- grep -v NA\$ bigListOfGenes.csv
- So now we need to save this...

• grep -v NA\$ bigListOfGenes.csv > bigListOfGenes\_removedNA.csv

• Open the new file, check it.

• Does it look right?

### Editing files with Vim

# Editing files with Nano

- nano randomlyGeneratedStory.txt
- ^<letter> means <hold control><press letter>
- Arrows navigate, but <ctrl>V (down) and <ctrl>Y (up) skip pages
- "Write out" means "save" (<ctrl>o)
- Exiting is <ctrl>-x

• Bonus! - Undo: <alt>u, redo: <alt>e

## Compressed files

- Tar (archive, not compressed)
- gzip, bzip2, zip.
- Listing contents
- Uncompressing
	- tar -xvf <file> for .tar files (also works on .tar.gz)
	- gunzip <file> for .gz files
	- bunzip2 <file> for bz2 files
	- unzip <file> for .zip files
- tar -xvf compressedFiles.tar.qz

#### Exercises

- Check the ~/unixCourse/exercises/ folder
	- Read the README.txt files for guides.
- For the renderToTSV folder:
	- [http://stab.st-andrews.ac.uk/wiki/index.php/Hdi2u\\_rendertotsv\\_ex](http://stab.st-andrews.ac.uk/wiki/index.php/Hdi2u_rendertotsv_exercise) [ercise](http://stab.st-andrews.ac.uk/wiki/index.php/Hdi2u_rendertotsv_exercise)
- Really far ahead:
- <http://www.docs.is.ed.ac.uk/skills/documents/3523/3523.pdf>
- The murder tar file is in  $\neg$ /unixCourse/exercises/

## Covered so far:

- Where am I?
	- pwd
	- ls
	- cd
	- mv
	- cp
	- rm
	- mkdir
- What's there?
	- less
	- cat
	- head, tail
	- nano
	- grep
	- zipped files
	- pipes ( | )
	- redirects  $(>$  and  $>>$ )

## Toolbox

- Loops
- Scripts

 $\bullet$ 

- Manipulate the contents of files
- dos2unix, mac2unix

# Situation: My research

- RNA-seq analysis
- I've run 2 tools to pseudo-align the reads (Kallisto and Salmon)
- I've then run 3 tools on each of those (sleuth, edgeR, DESeq2)
- Result: lots of data.
- Caveat: This isn't the best way to approach this specific problem, but it's a convenient way to teach you loops.

### Variables.

- Move to ~/unixCourse/where/list/
- Prefixed by \$
- Save information for use later
- echo \$HOME
- allFiles=\$(ls \*.txt)
- echo \$allFiles

### Loops

- Move to the loops folder
	- cd ~/unixCourse/loops/
- How many files do we have?
	- $\cdot$   $\vert$ s  $\vert$  wc - $\vert$
- Can we be bothered to run that grep line on 56 different files manually?
	- Hint: Nope.

- for <variable> in <things>; do <action or actions you want to do to <variable>>; done
- What are we looping over?
- What is it we want to do?
- We can name our variable anything!

- for <variable> in <things>; do <action or actions you want to do to <variable>>; done
- What are we looping over?
- All of the csy files
- $\cdot$  \$( $\text{ls}$  \*.csv)

• for  $\langle \text{variable} \rangle$  in  $\frac{1}{2}$  ( $\langle$  s  $*$  .csv); do <action or actions you want to do to <variable>>; done

- What is it we want to do?
- Our grep line from earlier:
- grep -v NA\$ bigListOfGenes.csv > bigListOfGenes\_removedNA.csv

• for  $\langle \text{variable} \rangle$  in  $\frac{1}{2}$  ( $\langle$  s  $*$  .csv); do <thing or things you want to do>; done

- What is it we want to do?
- Our grep line from earlier:
- grep -v NA\$ <variable> > <file name but without .csv?>\_removedNA.csv

• for currentFile in \$(1s \*.csv); do <thing or things you want to do>; done

- What is it we want to do?
- Our grep line from earlier:
- grep -v NA\$ \$currentFile  $>$  <file name but without .csv?>\_removedNA.csv

- <file name but without .csv?>
- New tool: basename
- basename ~/unixCourse/loops/edgeR\_cond1\_left\_dark24. **CSV** 
	- Strips the directory from the filename
- basename

~/unixCourse/loops/edgeR\_cond1\_left\_dark24. csv **.csv**

• Strips the directory *and specified extension* from the filename

• for currentFile in \$(1s \*.csv); do <thing or things you want to do>; done

- What is it we want to do?
- Our grep line from earlier:
- grep -v NA\$ \$currentFile > \$(basename \$currentFile .csv) removedNA.csv

## Testing a for loop

• for currentFile in \$(Is \*.csv);

do echo "grep -v NA\$ \$currentFile > \$ (basename \$currentFile .csv)\_removedNA.csv"; done

• Test the loop with echo: prints the command so we can check it's right instead of blundering in and running it all (to potential disaster).

• for currentFile in \$(Is \*.csv);

do grep -v NA\$ \$currentFile > \$(basename \$currentFile .csv) removedNA.csv;

done

- Check it created the files, and check they look right (i.e. no NA)
- Thought process:
	- Identify what we need to loop over
	- Identify what we need to do on each item
	- Write the loop. It's really easy when you have to do it lots!

## **Scripts**

- Files used to re-run things you've already written.
- Next level of lazyness.

• Text file ending in .sh

- Move into the scripts folder
	- cd ~/unixCourse/scripts/

# Scripts: making the file

- Nano removeNAEntrys.sh
- Type in the loop we wrote before:
- for currentFile in \$(Is \*.csv);

do grep -v NA\$ \$currentFile > \$(basename \$currentFile .csv)\_removedNA.csv;

done

- $\bullet$  <ctrl>O to save, then his enter when it asks for the file name
- $\cdot$  <ctrl> $\times$  to exit.

### Scripts: running them

• sh removeNAEntrys.sh

• Errors: Read Them.

#### Comments

- $\bullet$  # at the start of the line
- Doesn't do anything to the code, does help you remember what it does!

- Add a comment to the script.
	- Open it with nano
	- Add

#for each of the .csv files in the current folder, this script creates a new file that has no lines that end with NA

### More complex scripts

- What we wrote only works for the current folder
- Arguements: same as we're passing to other programs
	- cd <folder>, grep <search for> <file>
- Use \$1, \$2, \$3... to access the first, second, third etc argument passed

• targetFolder=\$1

for currentFile in \$(ls \$1/\*.csv);

do grep -v NA\$ \$currentFile > \$(dirname \$currentFile)/\$(basename \$currentFile .csv)\_removedNA.csv;

done

- sh removeNAEntrys.sh args/
- What happens if we run it without an argument now?

# Replacing with sed

• Removing lines with NA isn't the best solution

– (In fact, I'd argue it's a bad solution).

• It's adjusted p-value, so replacing it with 1 will be a much better solution (it'll get filtered out in the analysis).

• cd ~/unixCourse/sed/

### sed

● **S**tream **ed**itor.

– Very powerful, very versitile, very baffling.

- sed 's/NA\$/1/g' file.csv > outputFile.csv
	- Substitute NA at the end of the line with 1, globally (not just the first time)
- sed -i 's/NA\$/1/g' file.csv
	- Edits the file inline (directly). You make a mistake here, there's no going back.
- sed /NA\$/d' file.csv > outputFile.csv
	- Find lines with NA at the end, delete them.

### Sed – lets try it...

- for currentFile in \$(ls \*.csv); do sed 's/NA\$/1/g' \$currentFile > \$(basename \$currentFile .csv)\_NAreplaced.csv; done
	- Script or command line, your call.
	- Don't just copy it. Think about what each bit is doing.
- Check what we've done with Is, open the files and search for what we replaced (/NA) and make sure it did what we expected.

#### **Cut**

- Sed/grep can do rows, but what about columns?
	- Again, semi-real situation.
	- We only want columns 1 (gene name), 4 (log2foldchange) and padj (6) for DESeq files
- cut -d, -f 1,4,6 DESeq2 cond1 dark6.csv

– -d , means "columns are split by , "

 $-$  -f 1,4,6 means we need columns 1, 4 and 6

• Use head to check what columns we want from edgeR cond1 dark6.csv, then try cut on that.

### Dos2Unix & Mac2Unix

- Something to be aware of!
- Dos and *old* Macs use different line endings
- If you get weird errors that say thinks like "character encoding" or "unicode not found for..." run dos2unix or mac2unix on the file

# Keep Practicing

- Mac: Unix based already! Open Terminal
- Windows: Harder. Download gitBash
	- <https://git-for-windows.github.io/>
	- Windows10 can get a proper unix command line [https://www.howtogeek.com/249966/how-to-install-a](https://www.howtogeek.com/249966/how-to-install-and-use-the-linux-bash-shell-on-windows-10/) [nd-use-the-linux-bash-shell-on-windows-10/](https://www.howtogeek.com/249966/how-to-install-and-use-the-linux-bash-shell-on-windows-10/)
- Get stuck? Google.

#### More resources

- http://rik.smith-unna.com/command line boo [tcamp/?id=yuw06k9pw3o](http://rik.smith-unna.com/command_line_bootcamp/?id=yuw06k9pw3o)
	- Online resource for learning command line, including brower based command line
- [https://www.ed.ac.uk/information-services/help](https://www.ed.ac.uk/information-services/help-consultancy/is-skills/catalogue/program-op-sys-catalogue/unix1)[consultancy/is-skills/catalogue/program-op-sys](https://www.ed.ac.uk/information-services/help-consultancy/is-skills/catalogue/program-op-sys-catalogue/unix1)[catalogue/unix1](https://www.ed.ac.uk/information-services/help-consultancy/is-skills/catalogue/program-op-sys-catalogue/unix1)
	- Edinburgh's Introduction to Unix course materials
## Feedback forms

• Please fill them out! We want to improve!